# The VIEWITTOTET

#### **OFFICERS**

**President Bonnie Forman-Franco** 

**President Emeritus Fran kirshenbaum** 

**Vice President Joe Nightingale** 

**Second V.P. Roni Chastain** 

**Secretary Alan Ross** 

**Treasurer Ellen Gallagher** 

#### **COMMITTEE CHAIRS**

**Alan Agdern** Zoom

**Bill Bowie Field Trips** 

**Valerie DeBiase Judges** 

**Andrew Dubitsky & Ira Scheinerman PhotoContest Pro** 

**Bonnie Forman-Franco PFLI Digital** 

**Sylvia Goldkranz Social & Wellfare** 

**Barry Goldstein Competition Membership Viewfinder Records** 

**Frank Kirshenbaum PFLI Delegate** 

**Lorraine Piskin Programs Publicity** 

**Sandy Sommer Website** 

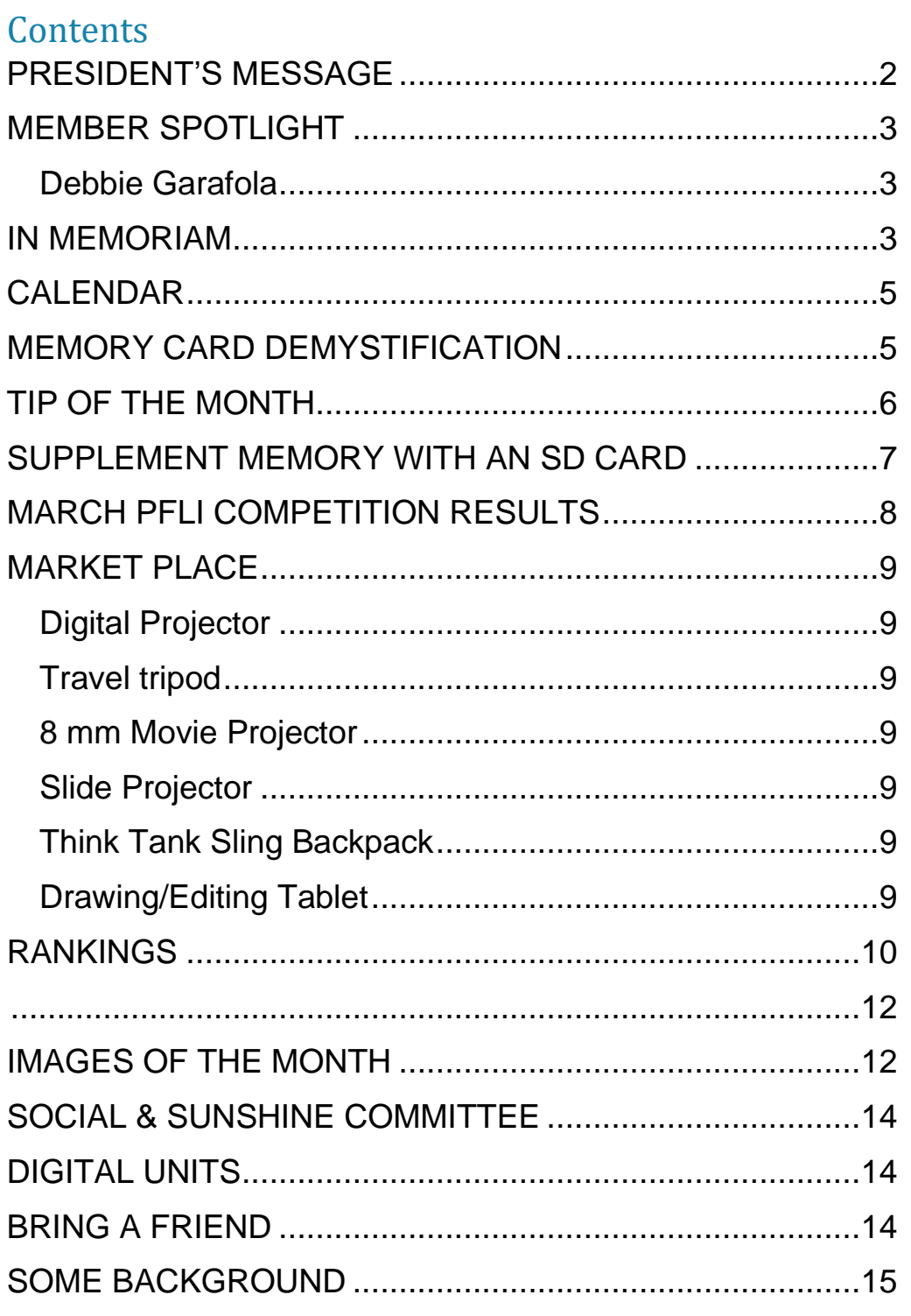

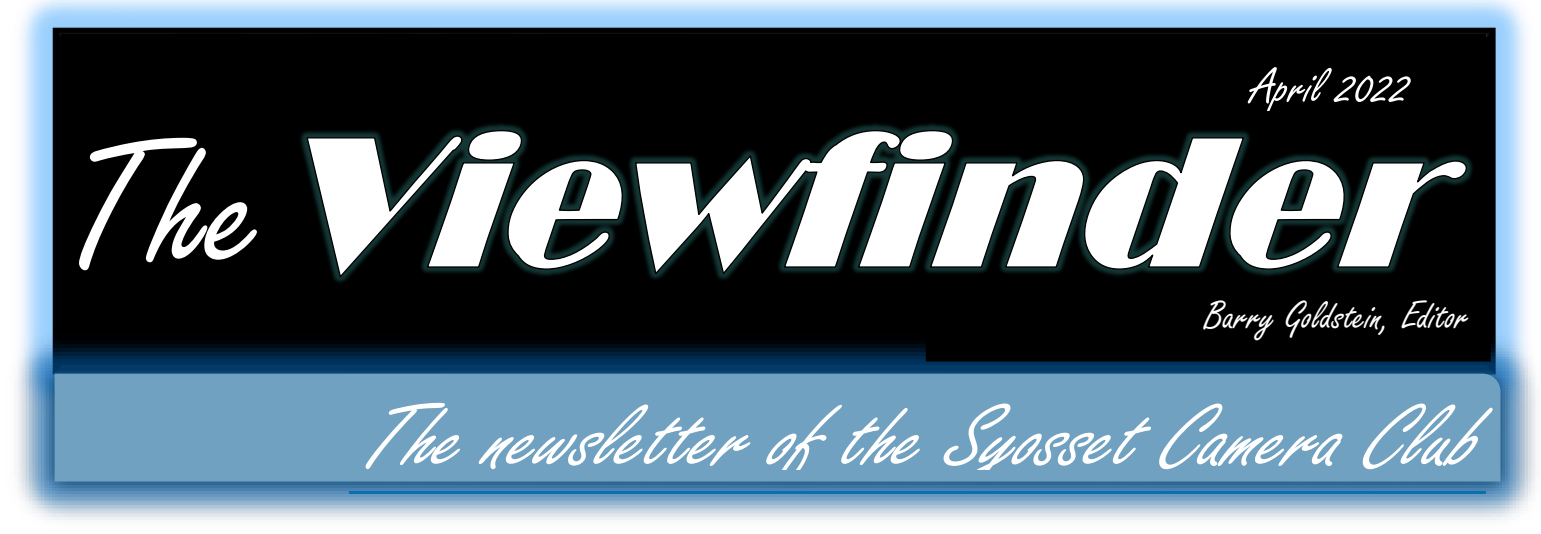

#### <span id="page-1-0"></span>**PRESIDENT'S MESSAGE**

#### *Bonnie Forman-Franco*

Welcome to our April edition of ViewFinder. Spring has finally arrived and as one would hope, accompanied by a feeling of being alive. However, most of us remain clouded in a world of uncertainty and much negativity with ongoing covid strains and destruction in the Ukraine. These are emotionally and politically stressful times.

Thankfully, we have our photography to help keep us in a healthier state of mind. Photography and the way we see the world helps us communicate our thoughts and feelings, regardless of where and what we are photographing. I see that many SCC members are taking images of birds and animals during mating season and in preparation of new life. The animals at the zoo are coming out of their pens as the weather warms and we get to witness their socialization habits and their young if recently born. Landscape photography is showing all the new ground and tree growth around us. Life arising from winter hibernation.

Time to get out and find opportunities to photograph how you feel and what you see. It's a great time to ask members of the club where opportunities may lie. Even better, ask a member of our club to go out shooting with you and enjoy getting to know each other better. Photo friends make good friends and companionship with a commonality of interest.

I look forward to seeing all your images either at critique or in competition.

Once again, thanks to Barry for putting together such a wonderful newsletter.

# <span id="page-2-0"></span>The **viewfinder** April 2022 **MEMBER SPOTLIGHT**

#### <span id="page-2-1"></span>**Debbie Garafola**

I am relatively new to photography. My husband was always the one to take any family photos. On a bright sunny day about five years ago, my husband and I took a bay cruise on the Lauren Kristy. He didn't want to carry his camera and figured I had my smart phone to take photos. Unfortunately, a cell phone is more like a mirror than a camera on a bright sunny day. It was then that I decided I wanted a camera.

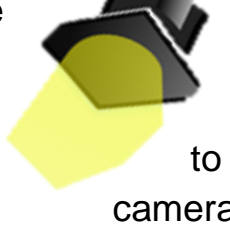

My first camera was a bridge camera. I took it with me to Ireland but it was always on auto. I took two classes with John Cardone at the Islip Art Museum. I then bought a Nikon 300mm lens, which is what I am currently using. A friend introduced me to the Nikon105mm macro lens and of course, I had to have it. I also have a Lens baby Velvet lens.

I have taken some courses taught by Alan Agdern to improve my photo editing skills, have joined several camera clubs, and usually attend the Saturday morning photographer's chat hosted by Cameraland. I don't have a favorite photographer but I watch YouTube videos by Dave Kelly, Anthony Morganti, and Matt Kloskowski.

I have tried different types of photography, but I love close-up/macro and flower photography. In the winter, flowers are usually on my grocery shopping list.

As my Photoshop and Topaz skills have improved, I have discovered I love creative photography. My preference is usually color, but lately, I have tried converting some images to black and white.

# <span id="page-2-2"></span>**IN MEMORIAM**

It is with great sadness that we learned of the passing of Aileen Harrison. For those who knew her, it was always Aileen and Gerry. Gerry passed not too long ago and now, if there is justice in the afterlife, it's Aileen and Gerry once again.

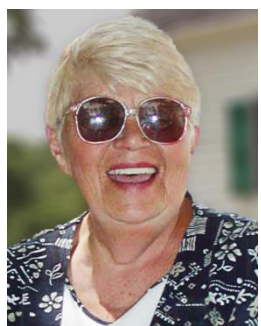

Aileen was the Syosset Camera Club go-to person; never too busy to organize or help. Had she not moved to Florida, I am sure she would have been active up to the end. It was Aileen who organized our first library

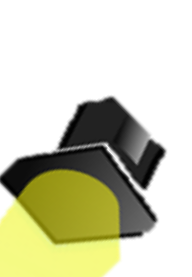

# The **viewfinder** and the second of the *April 2022*

exhibit, it was Aileen who provided coffee and cookies at our meetings, and it was Aileen who made sure that everyone felt welcome at our meetings. ….. Rest in peace Aileen.

*I remember Aileen as the first person who greeted me on the very first night that I walked into the Haypath Facility when I went to hear about Syosset Camera Club - now quite a few years ago. After that there were many Sunday mornings when she and her beloved Gerry and other members of the club would meet at The Plainview Diner for breakfast, and then we would decide upon where to go shooting afterward. On one occasion, I counted that there were nineteen of us seated there! A few years ago, after they moved to Florida, I asked if she and Gerry and a couple of other photography friends could meet for dinner one* 

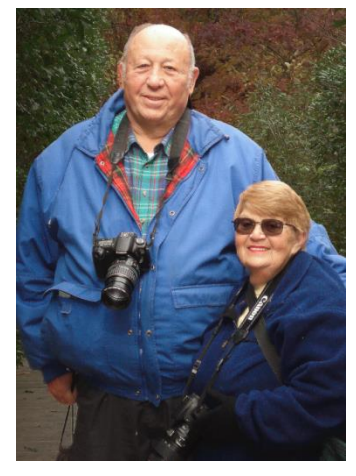

*evening while John & I were going to be visiting there. It was at that dinner - the last time I would see either of them - that Aileen told me that it was out of their routine to go out like that and they thought about not going at all, but she was so very glad that they did, and what a lovely time they had. In fact, we all did.*

*Needless to say, I remember Aileen fondly. . . . . . . . . . . . \*Valerie\**

*As a funny note, Aileen never liked my picture of urinals in the men's room! Neither did the judge!!!!!!*

*. . . . . . . . . . Alan Ross*

*Aileen was the first person I spoke to before joining the club. She was so welcoming. It was truly a pleasure to have known both Gerry and Aileen.*

*. . . . . . . . . . Chris Ferrara*

*Aileen was the heart and soul of SCC. The picture shown here was taken at the Old* 

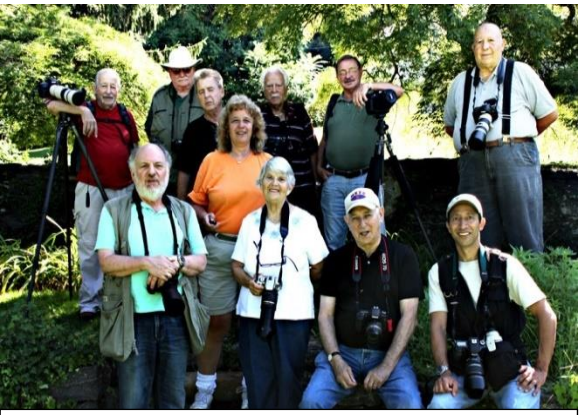

Top- Marty Silverstein, Peter Newman, Fred Sterman, Al Herbst, Bill Bowie, Gerry Harrison. Middle- Frank Kirshenbaum, Valerie DeBiase, Aileen Harrison, Front-Jules Weisler and Chris Ferrara.

*Bethpage Village Restoration and I believe it was Aileen's birthday. She celebrated it with the club, and she had her usual smile. Aileen will be missed by all of us who had the pleasure of knowing her.*

*. . . . . . . . . . . Ira Scheinerman*

4 | Page

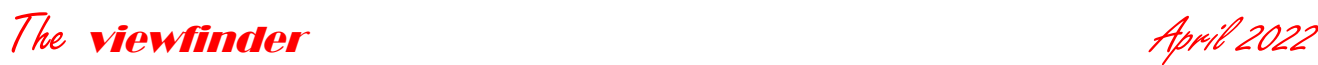

# <span id="page-4-0"></span>**CALENDAR**

#### **April**

8 PFLI Competition

- 14 Critique
- 21 Nick Stover Inter-Club Program:
- 28 Competition- Lisa Cuchara,

Judge

#### **May**

5 Open

12 Competition

- 13 PFLI Competition
- 14 PFLI Print Competition
- 19 Roni Chastain– Cuba &

Iceland

26 EOY Competition

**June**

- 10 PFLI Dig. LV Competition
- 11 PFLI Print LV Competition
- <span id="page-4-1"></span>**MEMORY CARD DEMYSTIFICATION**

When you insert a memory card into its slot, it becomes a part of your camera. This makes a high-quality card a bargain. Put a slow card in the camera and you have a slow camera. In short, you will not achieve the performance capability of your camera without a card that can keep up with the stream of data pouring out of its processor.

This article will not cover compact flash, Memory Sticks or XD-Picture. they can be obsolete.

Memory cards use flash memory which is a type of non-volatile memory. Nonvolatile means that the data is retained until it is erased. This is analogous to the hard drive or SSD in your computer. On the other hand, the memory chips or RAM in your computer use volatile memory; they lose their data when the computer is turned off.

The two metrics most useful in describing memory cards are capacity and speed. When memory card manufacturers list read and write speeds, they use terms like "up to" or "maximum". A maximum read speed or speed "up to" a certain amount is the burst speed of a card, which means the speed that it can sustain for only a few seconds.

A UHS (Ultra High Speed) designation is what it sounds like. UHS-I Cards have a theoretical maximum speed of 104 MB/s. UHS-II cards can transfer data at 312 MB/s. UHS-II cards get their boost from a second row of electrical contacts. If you have an older card reader it will work on a UHS-II card but only up to the speed of a UHS-I card because it lacks the connectors for the extra contacts.

When it comes to capacity, Plain SD cards can hold 2GB of data, while SDHC cards max out at 32GB. SDXC cards support up to 2TB, but don't get too excited.

The largest capacity you can currently buy is 1TB. Storage capacity and speed are mutually exclusive when it comes to card types. Here ae the main features and differences:

**SDHC** (Secure Digital High-Capacity Cards) are available with capacities from 4GB to 32GB. They use the FAT32 file allocation system which is the same as most computers.

**SDXC** (Secure Digital Extended Capacity) because they use the exFAT file system, SDXC cards can have up to 2TB of capacity.

Time to digress; exfAT is a file system optimized for flash drives. It can handle partitions of up to 128 pebibytes. That is not a typo folks (1 Pib=2<sup>50</sup> bytes). Cards using exfAT can store over 144,000TB. That's enough storage to handle the IRS and still have some capacity left over.

**Extreme Pro UHS-** Up to 512GB and up to 300MB/s read and 260MB/s write speeds.

**SDUC**- 2 TB to 128TB using exFAT file system

Note- MicroSD cards are miniaturized SD cards. They share the same properties as their full-sized counterparts. They can be used in place of SD cards with an adapter.

**XQD** Cards are the reason CompactFlash cards have goon the way of the Betamax. They are smaller, have higher transfer speeds, and have a more rugged build than SD cards. There are two versions.

- Version 1 allows for a maximum speed of 500 MB/s.
- Version 2 allows for speeds up to 1,000 MB/s.

# **TIP OF THE MONTH**

If you buy a SanDisk SD card, look for the free 2 year subscription to RescuePro Deluxe file recovery software. This software can find and restore deleted photos or any other deleted file from a card or from your hard drive.

If you run it, be prepared for a very long search. I searched my hard drive for deleted photos,, It found about 3,000 of them and took about 10 hours.

If you need to recover files on a hard drive, a better alternative is a program that allows you to specify the directory and/or the filename or any part of the filename. There are many out there. One that I found to be good is [Orion File](https://www.nchsoftware.com/data-recovery/index.html)  [Recovery and Drive](https://www.nchsoftware.com/data-recovery/index.html)  [Scrubber Software](https://www.nchsoftware.com/data-recovery/index.html) Plus. You can download a free trial or buy it for about \$12.

Sony's [XQD G Series](https://www.bhphotovideo.com/c/product/1433125-REG/sony_qd_g240f_240gb_qxd_memory_card.html) cards offer read speeds up to 440 MB/s and write speeds up to 400 MB/s with capacities up to 1TB. XQD has been adopted by Nikon for the D4, D5, D500, D850, Z7 and Z.

Don't fall asleep yet. There is an even a newer card out there. It's a CFexpress which is capable of 4GB/s (4,000MB/s).

There are three CFexpress variants:

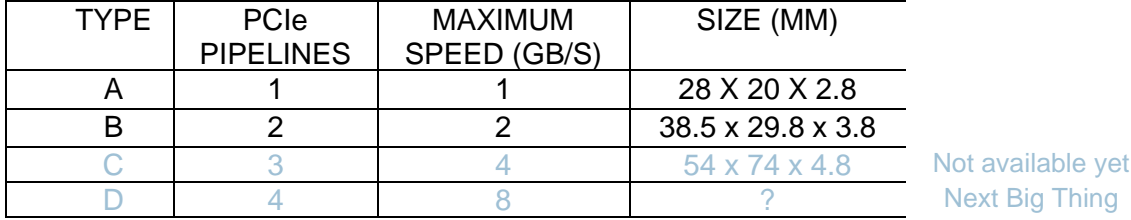

Of course there is a price to pay for speed. The least expensive SanDisk CFexpress card at B&H is a 64GB at \$99.99. The more popular 128GB capacity sells for \$139.99.

#### <span id="page-6-0"></span>**SUPPLEMENT MEMORY WITH AN SD CARD**

Do you have an ancient Windows laptop with inadequate storage capacity? You can do a hack to add memory without cracking the device open; use a SD card to supplement the hard drive. The problem is that memory cards don't work the same way that internal drives do. You can however, can make your computer recognize a SD card as a partition of an internal drive. For my loyal readers and at personal risk, I have validated the procedure that follows by performing it on a windows laptop.

*Note: you do the following at your own risk.* In File Explorer, create a folder in C\: and name it "SD card".

Insert the SD card that you will be using into the card reader slot. In file browser, navigate to the card, right-click on it, and then click on 'format'. In the dropdown menu, select NTFS for the file system. (Unclick quick format).

Open Disk Management. Click on **create and format hard disk partition**. In the removable disk section, right-click on the SD card and choose 'Change Drive Letter and Paths' and click 'add'.

That's it! To check, click on browse and search for 'C:\SD card'. You see will that the SD card shows up as C:/SD card and the icon for is no longer a folder.

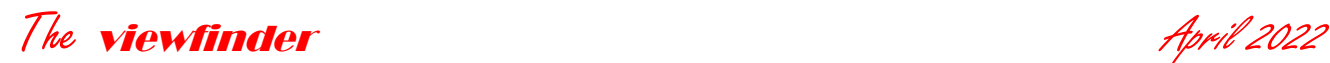

<span id="page-7-0"></span>**MARCH PFLI COMPETITION RESULTS**

#### **CREATIVE**

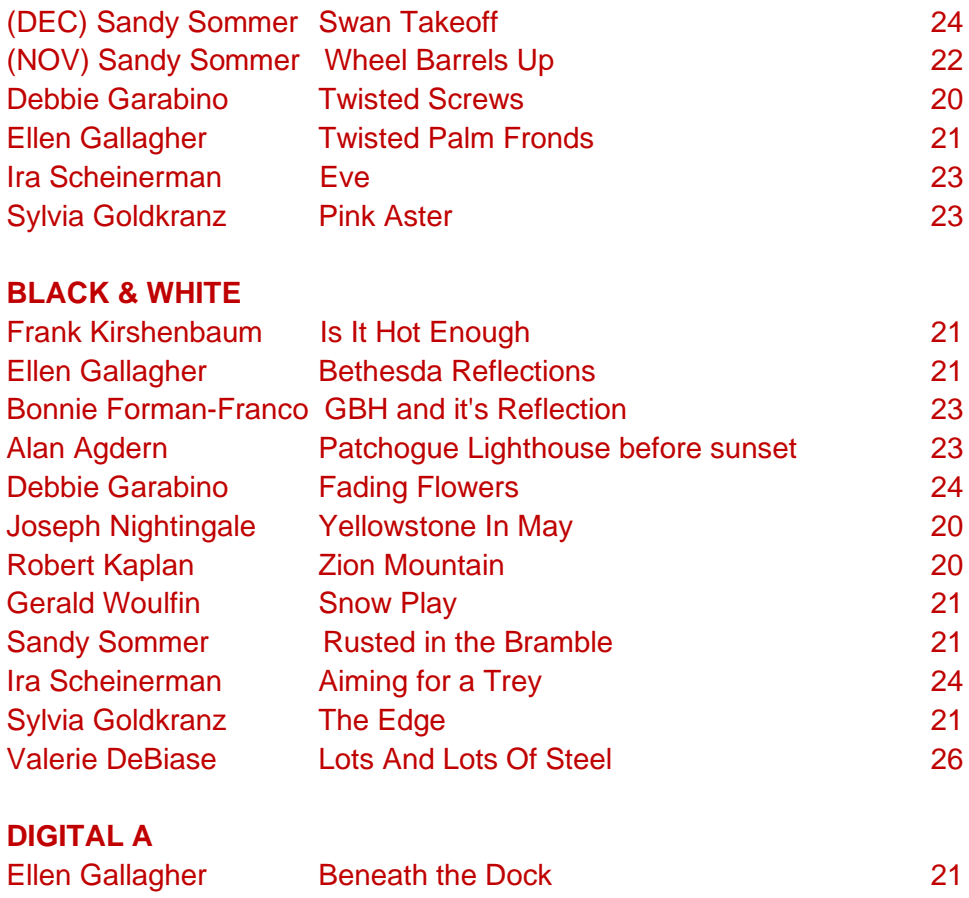

#### Chris Ferrara Dreaming of Roses 21 Frank Kirshenbaum Flower 1426 23 Bonnie forman Franco Fox in the Snow 24 Alan Agdern The Falcon is Looking at me 26 Sandy Sommer Cart full of Sunshine 21 Gerald Woulfin Where is the Food 23 Ira Scheinerman Reeds to Bridge 23 Joseph Nightingale BLUE JAY 24 Sylvia Goldkranz The Tender Moment 24 Valerie DeBiase Marooned Off Shore 23 **DIGITAL B** Debbie Garabino Nose2Nose\_DSC0074 23

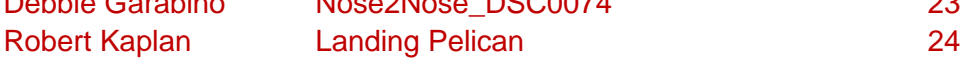

# **JUDGES**

- TERRY BROKOS
- VALERIE DEBIASE
- BARBARA CRANE
- DICK HUNT
- · JOHN BROKOS

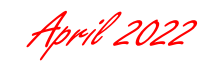

# <span id="page-8-0"></span>**MARKET PLACE**

<span id="page-8-1"></span>**Digital Projector**- Optima model EP719 in good working condition with all cables and case. Enjoy your images on the big screen or bore your relatives. This unit was well cared for and previously used for club competitions .

**Best offer over \$50** with proceeds benefiting the Syosset Camera Club. Contact [e](mailto:editortheviewfinder@yahoo.com)[ditortheviewfinder@yahoo.com](mailto:editortheviewfinder@yahoo.com)

#### <span id="page-8-2"></span>**Travel tripod Prima Photo PHTRSSL**

New in the box, 4 leg sections, 13 inches folded, opens to 50.2 inches, weighs 2.65 lbs. Holds 8.8 pounds. Ball head with Arca Swiss type mount. Legs are adjustable to 3 positions from normal to flat. Best offer over \$35. Contact: bg1958@live

#### **Fujifilm XH1**

With vertical grip. like new condition. Complete with original packaging, 3 Fujifilm batteries and charger. Camera was only used a few times. \$850.Contact bg1958@live

#### **Promaster Automatic Extension Tube Set for Nikon**

Set of 3 extension tubes. Has electrical contacts to make them fully automatic for autofocus and autoexposure for Nikon cameras. 12,mm, 20 mm and 36 mm. Like new. Contact: *bg1958@live*

#### <span id="page-8-3"></span>**8 mm Movie Projector**

Revere Model 777—\$ FREE—WHAT A DEAL- NOW YOU CAN WATCH YOUR HONEYMOON MOVIES, TAKE IT AWAY! *Contact bg1958@live*

#### <span id="page-8-4"></span>**Slide Projector**

Crestline 500 Still works great, \$FREE—COME AND GET IT! *Contact: bg1958@live*

#### <span id="page-8-5"></span>**Think Tank Sling Backpack**

Used only a few times. Sells for over \$100 new. Asking \$50.

#### <span id="page-8-6"></span>**Drawing/Editing Tablet**

Works with Light Room, Photoshop etc.. Use instead of a mouse for greater control. Insane price: \$5 *Contact bg1958@live.com*

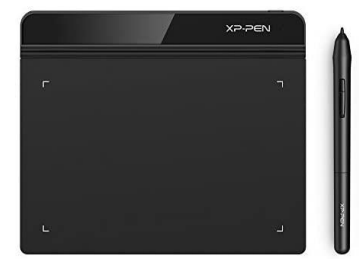

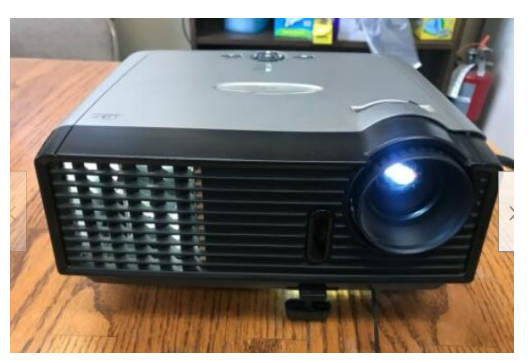

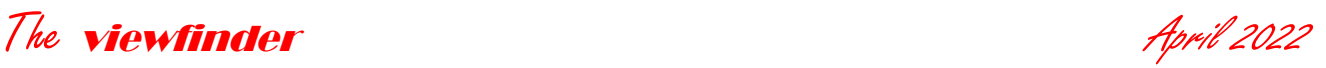

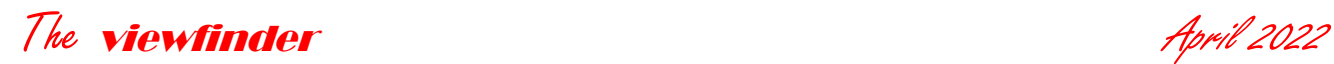

#### <span id="page-9-0"></span>**RANKINGS**

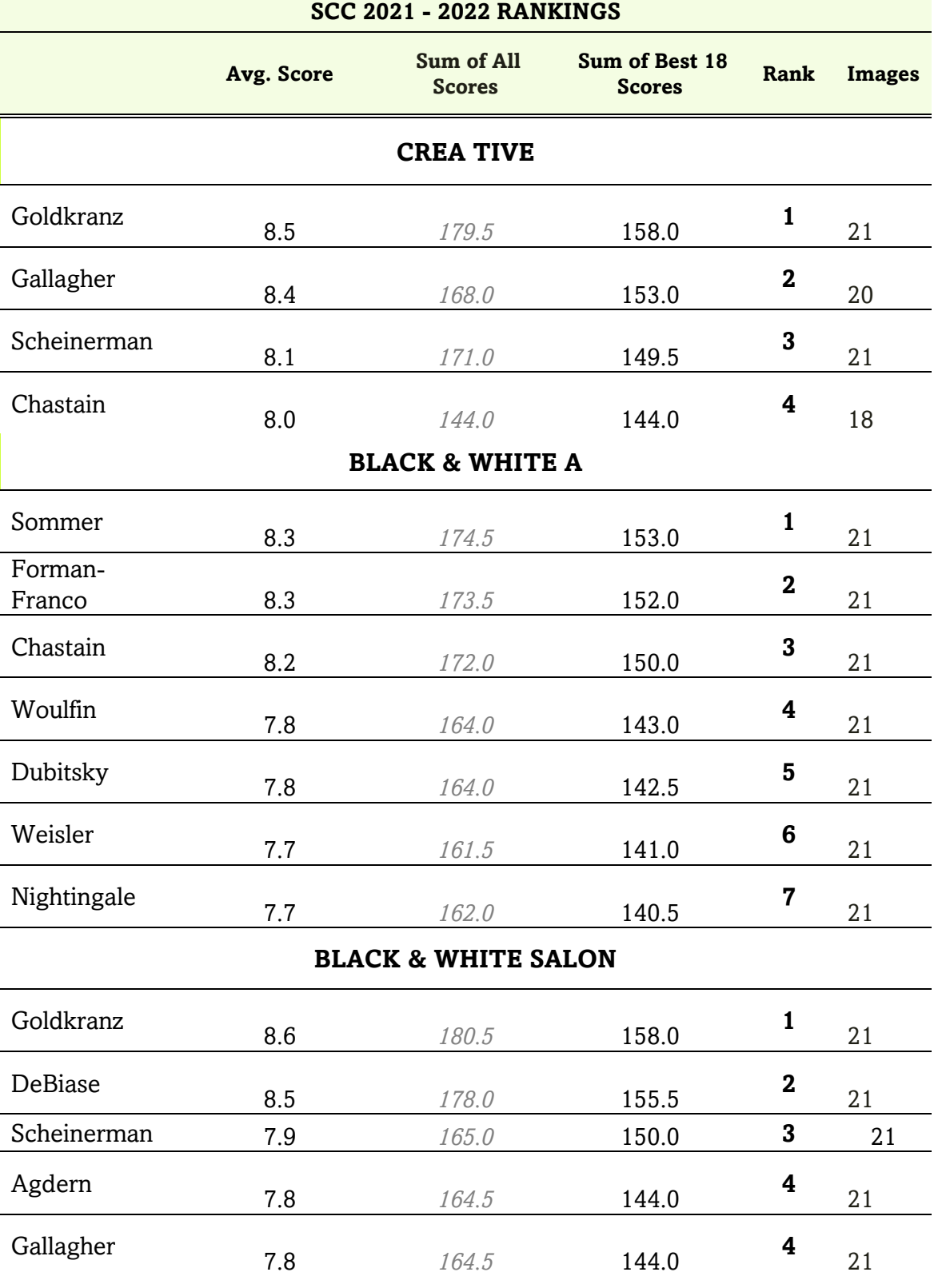

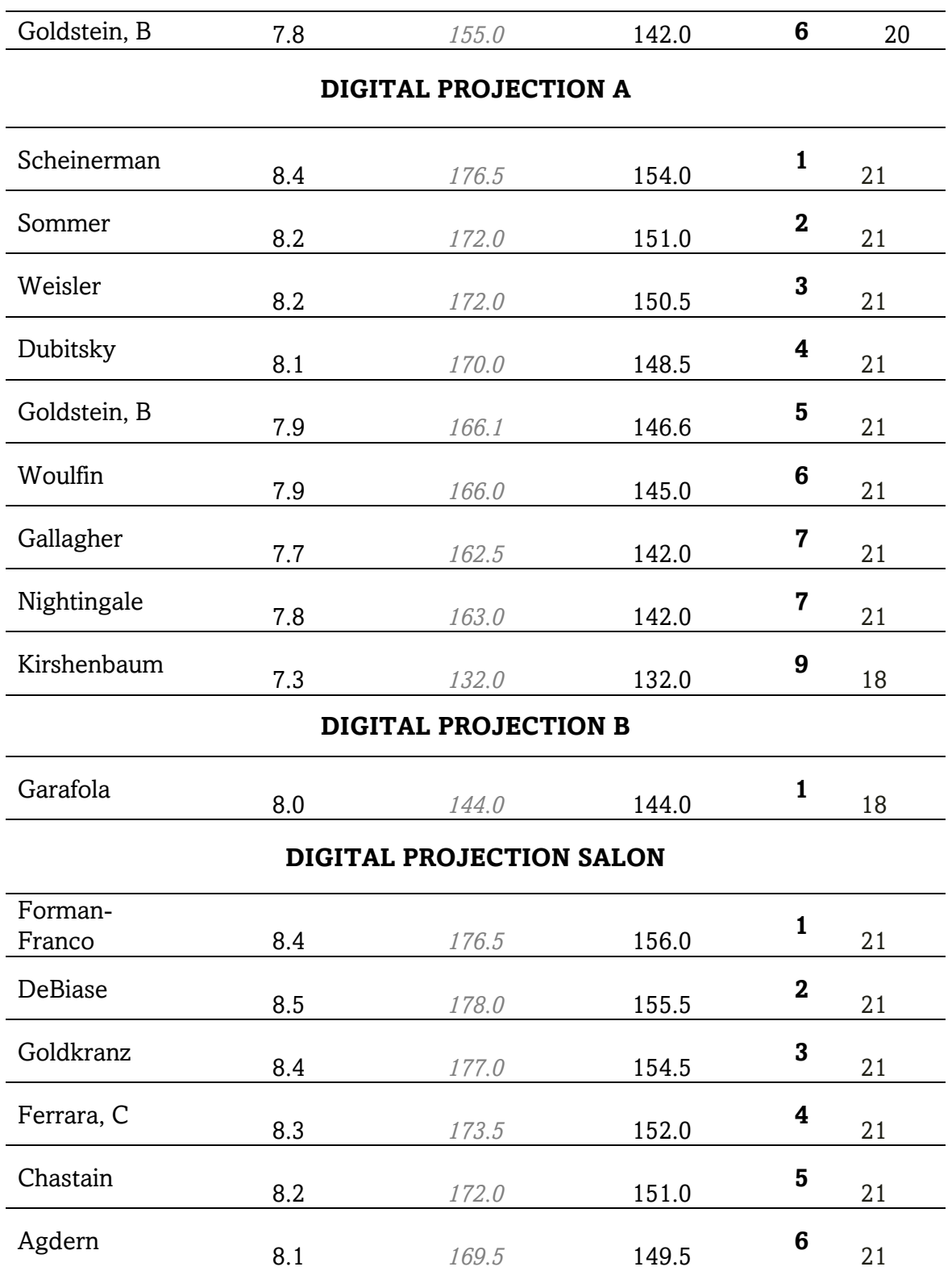

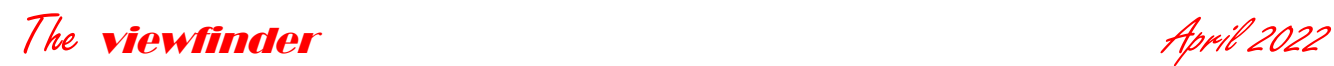

# <span id="page-11-0"></span>**IMAGES OF THE MONTH**

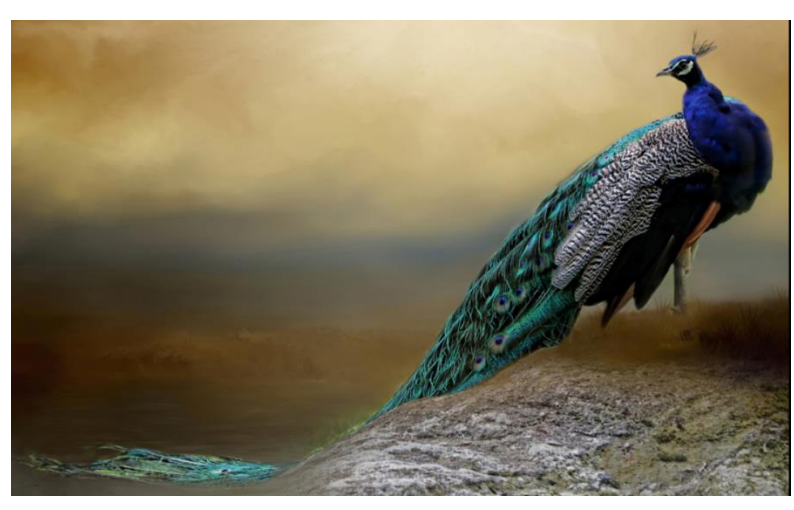

Barbara Titone, Peacock Portrait

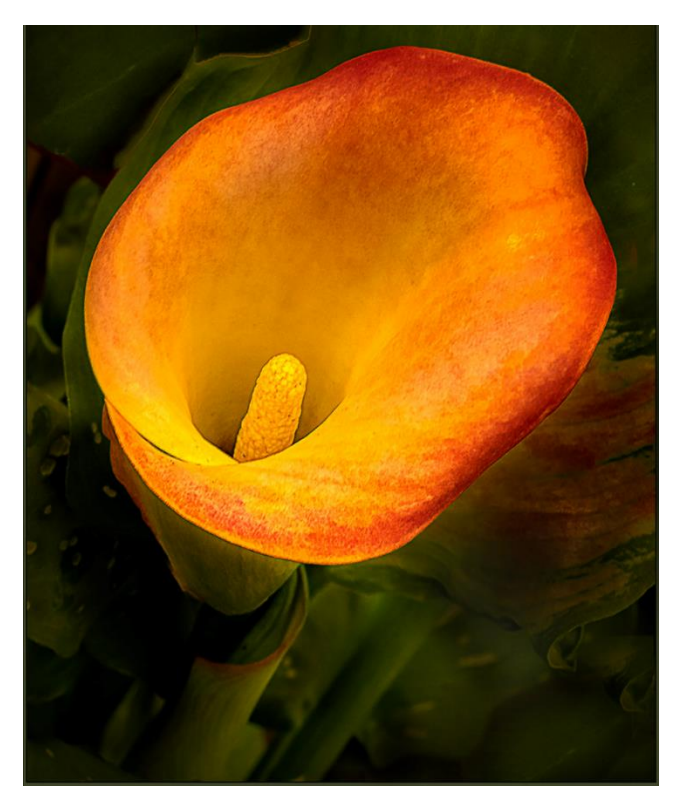

Ira Scheinerman, Colors of Nature

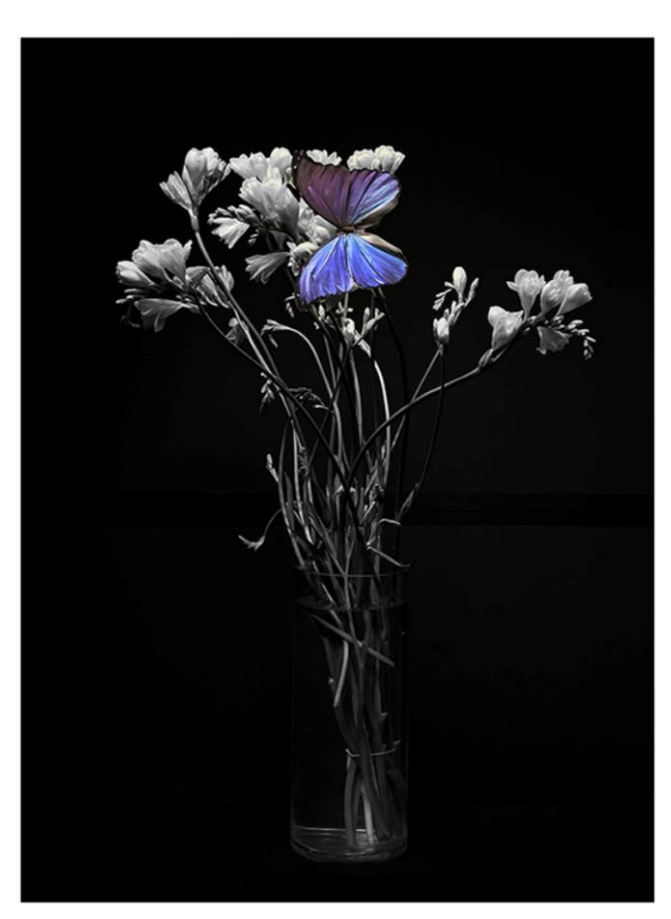

Roni Chastain, Butterfly

# The viewfinder and the state of the state of the state of the April 2022

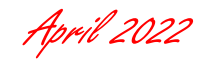

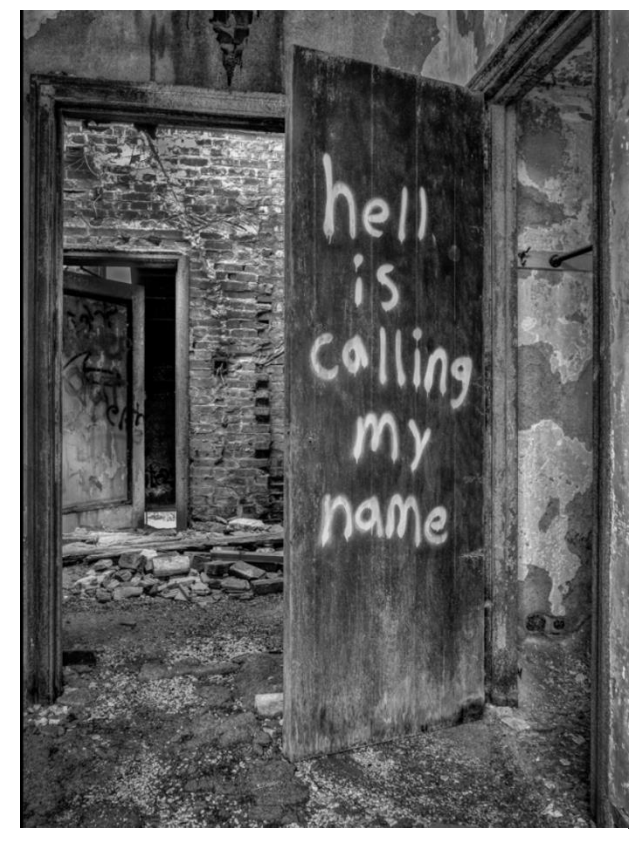

Bonnie Forman-Franco, Image

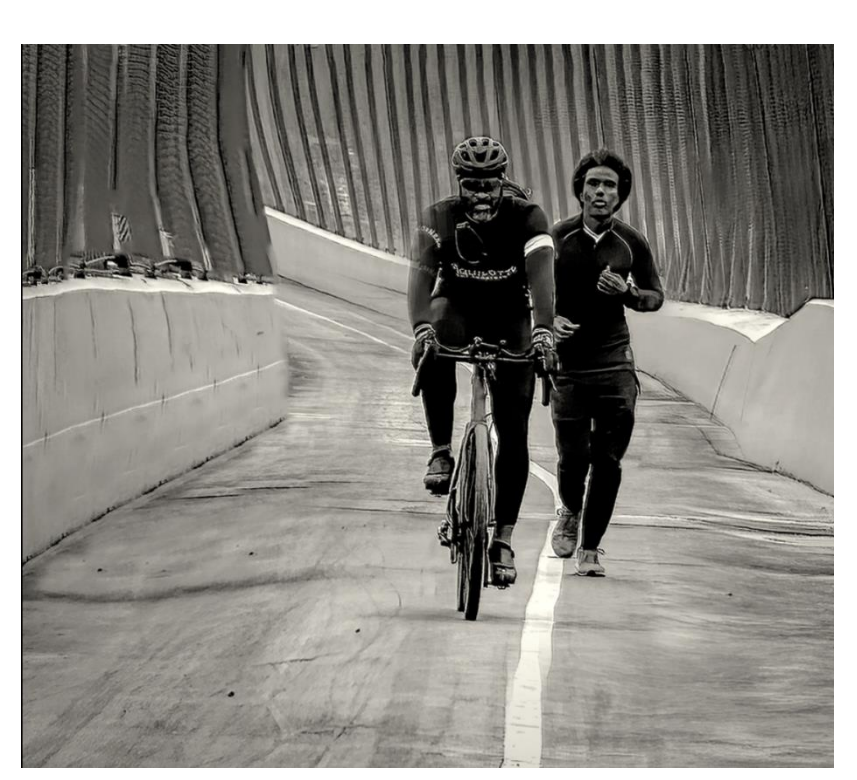

Speaks for Itself **Ira Scheinerman, Workout on a Wavy Bridge** 

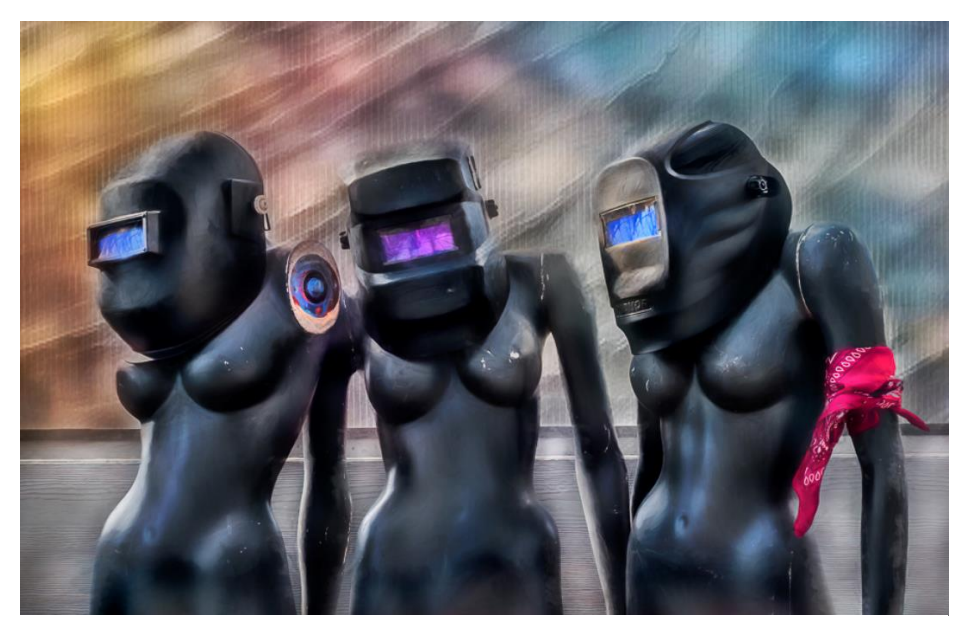

Sylvia Goldkranz, Trio of Hard Hats

13 | P a g e

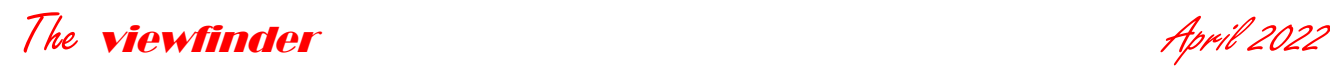

# <span id="page-13-0"></span>**SOCIAL & SUNSHINE COMMITTEE**

Best wishes for a happy birthday to Sylvia Goldkranz Get well wishes to Debbie Garafola- hope you are healing quickly from your ankle surgery!

# <span id="page-13-1"></span>**DIGITAL UNITS**

storage capacities of digital devices is a rapidly advancing technology. As image file sizes bloat so do drives and memory chips. It is therefore, a good idea to understand the terminology digital storage terminology.

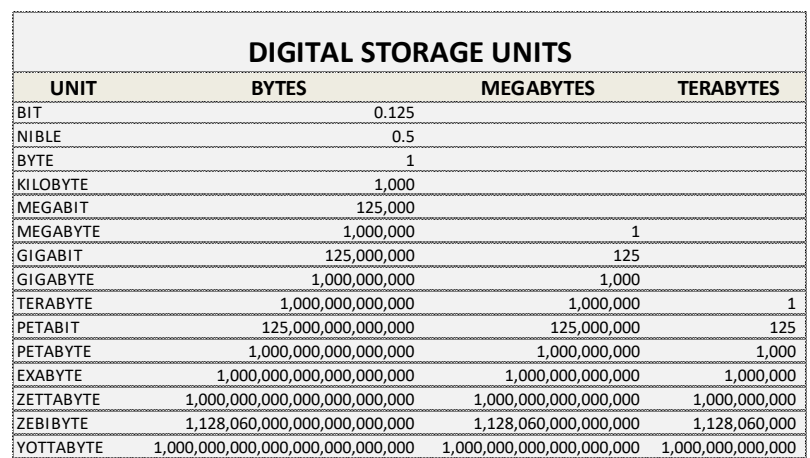

Not long ago, a Megabyte was a big deal. An IBM PC in the 60's had

64KB of RAM if you got the fully loaded model. Today we speak of Megabytes, Gigabytes and Terabytes, but the folks at Google and IBM deal in Petabytes and Exabytes. And so gentle reader, I have compiled a chart for your information.

# <span id="page-13-2"></span>**BRING A FRIEND**

*"The aims of the Syosset Camera Club shall be the enjoyment, mastery, and furtherance of photography through cooperation, effort, and good fellowship."*

Consistent with the goals of the club as stated in the above from the SCC constitution, members are encouraged to bring friends to our meetings. This policy was affirmed at the most recent meeting of the Board. This means that you may forward your email zoom invitation to an interested non-member for the purpose of observing a critique or competition. By doing this you will not only be doing your frind a favor, you will also be aiding our recruitment efforts. If you do so, it is important to inform the Alan (*aagdern@gmail.com*) of the invitation so that he may admit the person. It is equally important therefore, that any person signing on, including members, have their recognizable name displayed*.* If your name on

# The viewfinder and the state of the April 2022

Zoom is not the name that would be recognizable, you must change it prior to signing on. Here's how:

You will need to have a zoom account so sign up for a free account prior to the meeting.

- 1. Open the desktop app log into your account.
- 2. Click your profile icon, located in the top-right corner of the window.
- 3. Select My Profile from the dropdown menu this will prompt a pop-up window to open.
- 4. Click Edit, located to the right of your name.
- 5. Enter your desired name.
- 6. Click Save.

Alternatively, if you are in a Zoom meeting with another group prior to an SCC event, you can change your name by clicking on it in the participants section of the screen and saving the change. With this method you will not need to have an account.

#### <span id="page-14-0"></span>**SOME BACKGROUND**

If you are serious about photography, your engagement is not complete without a familiarity with the foundations of the art and science of it.

Photography is based on a both a discovery and an invention. The invention was the [Camera Obscura](https://en.wikipedia.org/wiki/Camera_obscura) and the discovery that some substances are photosensitive. It all started with Johann Schulze around 1717. Schulze captured letters on a light sensitive slurry. However, he failed in making the image permanent (fixed). Fixing the image means that it is permanent or at least long lasting.

Around 1800, Thomas Wedgwood made the first documented attempt at capturing camera images in permanent form. He produced [photograms,](https://en.wikipedia.org/wiki/Photogram) but he too was unsuccessful in being able to 'fix' the images. (A photogram is an image produced by a subject in contact with a light sensitive material without the use of a camera).

In 1826, [Nicéphore Niépce](https://en.wikipedia.org/wiki/Nic%C3%A9phore_Ni%C3%A9pce) succeeded in fixing an image which was captured with the use of a camera. Niépce's picture of a barn required an exposure of 8 hours.

Niépce's associate [Louis Daguerre](https://en.wikipedia.org/wiki/Louis_Daguerre) went on to develop the [daguerreotype](https://en.wikipedia.org/wiki/Daguerreotype) process, the first publicly announced and commercially viable photographic process. The daguerreotype required only minutes of exposure as compared to previous

**Apple is about to upset the high end computer industry**

Apple's new M1 processor is expected to "eat the lunch" of what Intel, AMD and Nvidia have to offer. Good news for those willing to spend about \$8K on a computer that can beat out a \$25K MacPro.

methods that required many hours and sometimes days. Daguerre's process produced clear, detailed results which were introduced at the 1839 World's Fair. Thus 1839 is considered the birth of photography. Thanks to the daguerreotype and prolific photographers like Matthew Brady, we have a detailed photographic history of the civil war, life in the  $19<sup>th</sup>$  century and portraits of both ordinary and famous people, including Abraham Lincoln.

The daguerreotype process produced excellent images, but it was metal based, and difficult to use. The search for a paper based solution was on and the first practical paper based process, the Calotype and [salt print](https://en.wikipedia.org/wiki/Salt_print) processes was invented by [William Henry Fox Talbot](https://en.wikipedia.org/wiki/William_Henry_Fox_Talbot) in 1839. The calotype was a paper negative which was coated with silver iodide produced by mixing silver nitrate and potassium iodide. The salt print was the dominant [photographic process](https://en.wikipedia.org/wiki/Photographic_processing) until about 1860.

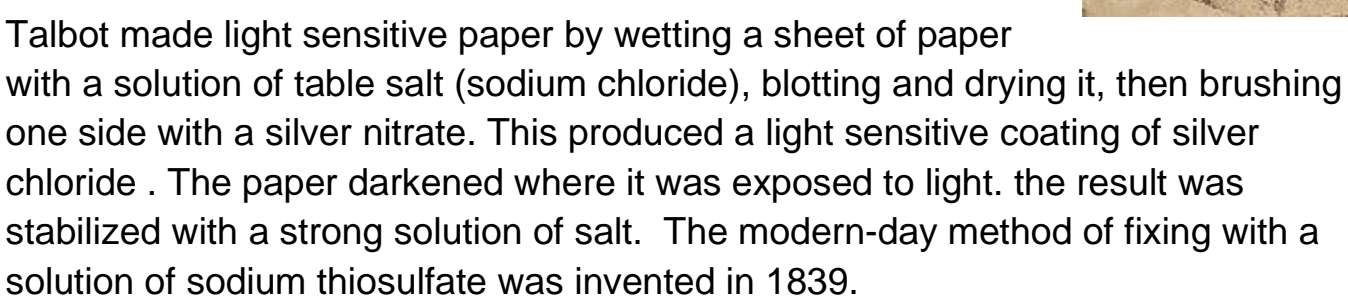

The salt print process can be confused with the [calotype](https://en.wikipedia.org/wiki/Calotype) or process, in part because salt printing was mostly used for making prints from calotype paper [negatives](https://en.wikipedia.org/wiki/Negative_(photography)) rather than live subjects. Calotype paper employed [silver](https://en.wikipedia.org/wiki/Silver_iodide)  [iodide](https://en.wikipedia.org/wiki/Silver_iodide) instead of silver chloride. Calotype was a developing process, not a printing process like the salt print. The most important functional difference is that it allowed a much shorter exposure. This made calotype paper far more practical for use in a [camera.](https://en.wikipedia.org/wiki/Camera_obscura) Salted paper typically required at least an hour of exposure in the camera to yield a negative showing much more than objects [silhouetted](https://en.wikipedia.org/wiki/Silhouette) against the sky. Gold toning of the salted paper print was a popular technique to make it much more permanent.

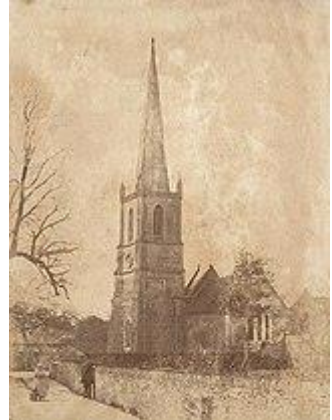